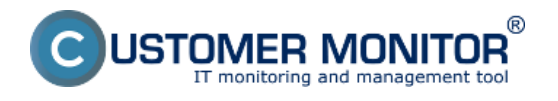

*Pravým tlačidlom myši kliknete na ikonu Customer Monitoru v paneli nástrojov čím si otvoríte krátke menu funkcíí, v ktorom následne ľavým tlačidlom kliknete na dvojitú šípku vo vrchnej časti okna. Po kliknutí sa Vám otvorí ďalšie menu v ktorom si viete vyberať zo širokej ponuky funkcií. V tomto okne prejdete na možnosť nástroje kde si môžete vybrať z nasledujúcich funkcií:*

*IP Scanner*

*Event Analyzer*

*Všetky nastavenia Windows*

# IP Scanner

Po skúsenostiach s najrôznejšími utilitami na vyhľadanie IP adries v sieti a rôznym výsledkom za rôzne dlhý čas, sme odladili utilitu, ktorá nájde všetky aktívne IP adresy v sieti, je veľmi rýchla (pingy realizuje až v 100 treadoch), má jednoduché ovládanie a jednoduchý export údajov. Spustíte ju cez Tray menu C-Monitor v časti Nástroje.

Na disku sa nachádza v \CMonitor\Modules\Utilities\IPScanner.exe a nemá licenčné obmedzenie na C-Monitor, takže ju môžete použiť aj na počítačoch bez C-Monitora.

**ARP** je protokol primárne určený na prekladanie IP adries na MAC adresy na lokálnej sieti LAN. Pomocou tohto protokolu sú zachytené aj počítače, ktoré majú nastavený firewall pre blokovanie viditelnosti počítača. (na WIN Vista a vyššie je to nastavenie sieťového pripojenia na **Verejné**).

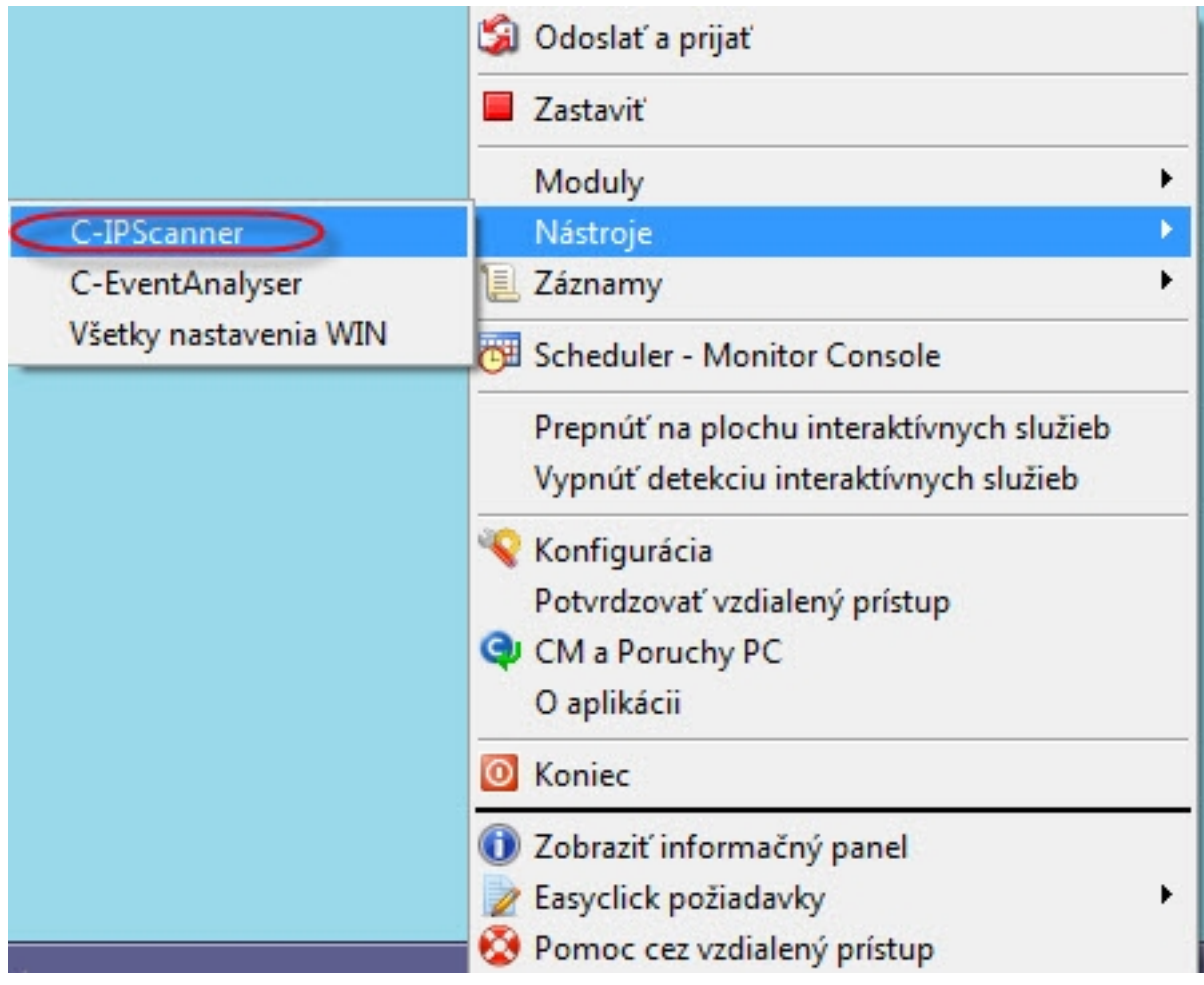

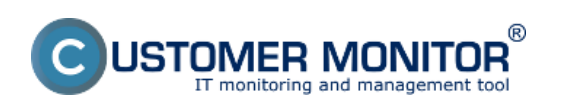

### **Nástroje**

Zverejnené na Customer Monitor (https://customermonitor.sk)

Obrázok: Vstup do Utility IP scanner cez C-Monitor ikonku

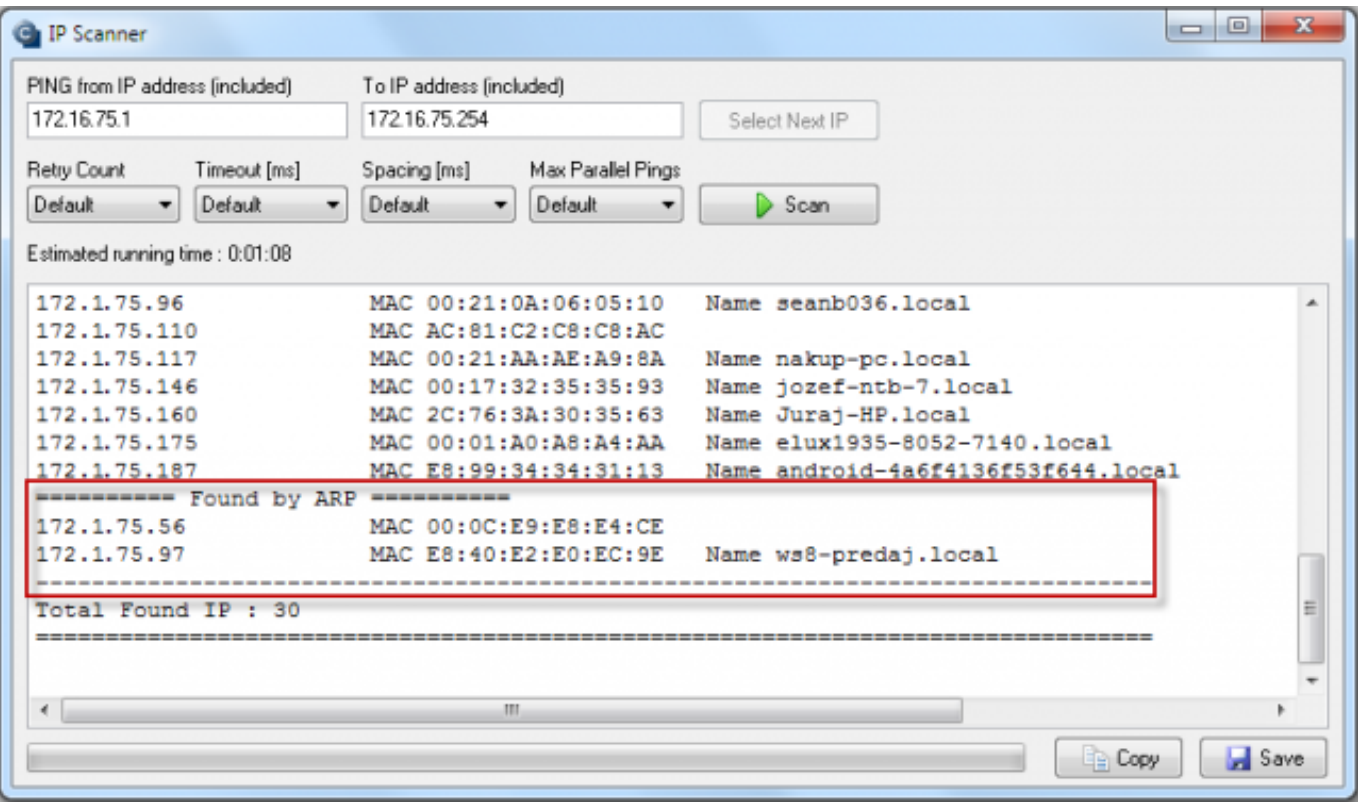

Obrázok: Príklad výstupu z IP scannera s nájdenými IP adresami cez ARP

# Event Analyzer

Event Analyzer predstavuje nástroj na vyhľadávanie a prácu s Windows Event udalosťami. Ak y ste sa o Event Analyzeri chceli dozvedieť viac kliknite prosím [sem](http://www.customermonitor.sk/node/1299) [1].

Všetky nastavenia Windows

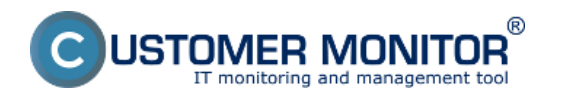

### **Nástroje**

Zverejnené na Customer Monitor (https://customermonitor.sk)

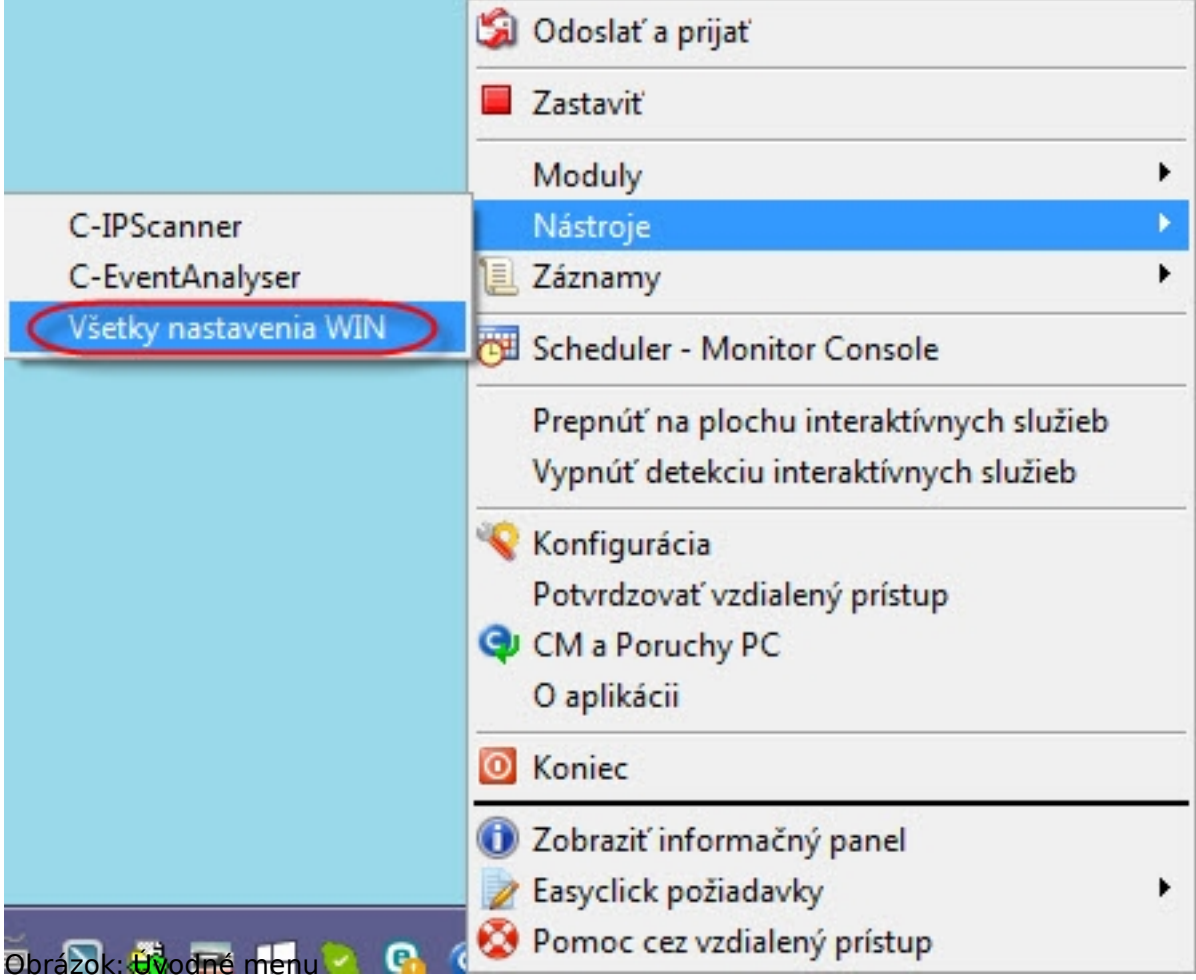

V rámci zjednodušeného prístupu k nastavenia systému Windows, sme pre vás pripravili funkciu, ktorá vám zobrazí všetky nastavenia vášho operačného systému s jednoduchým vyhľadávaním pomocou zadávania výrazov. Nemusíte už vedieť, kde sa presne v rôznych typoch operačných systémov nastavenie nachádza. Táto funkcia sa aj nazýva božský mód (God Mode).

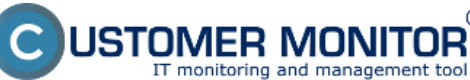

#### **Nástroje** Zverejnené na Customer Monitor

(https://customermonitor.sk)

 $^{\circ}$ 

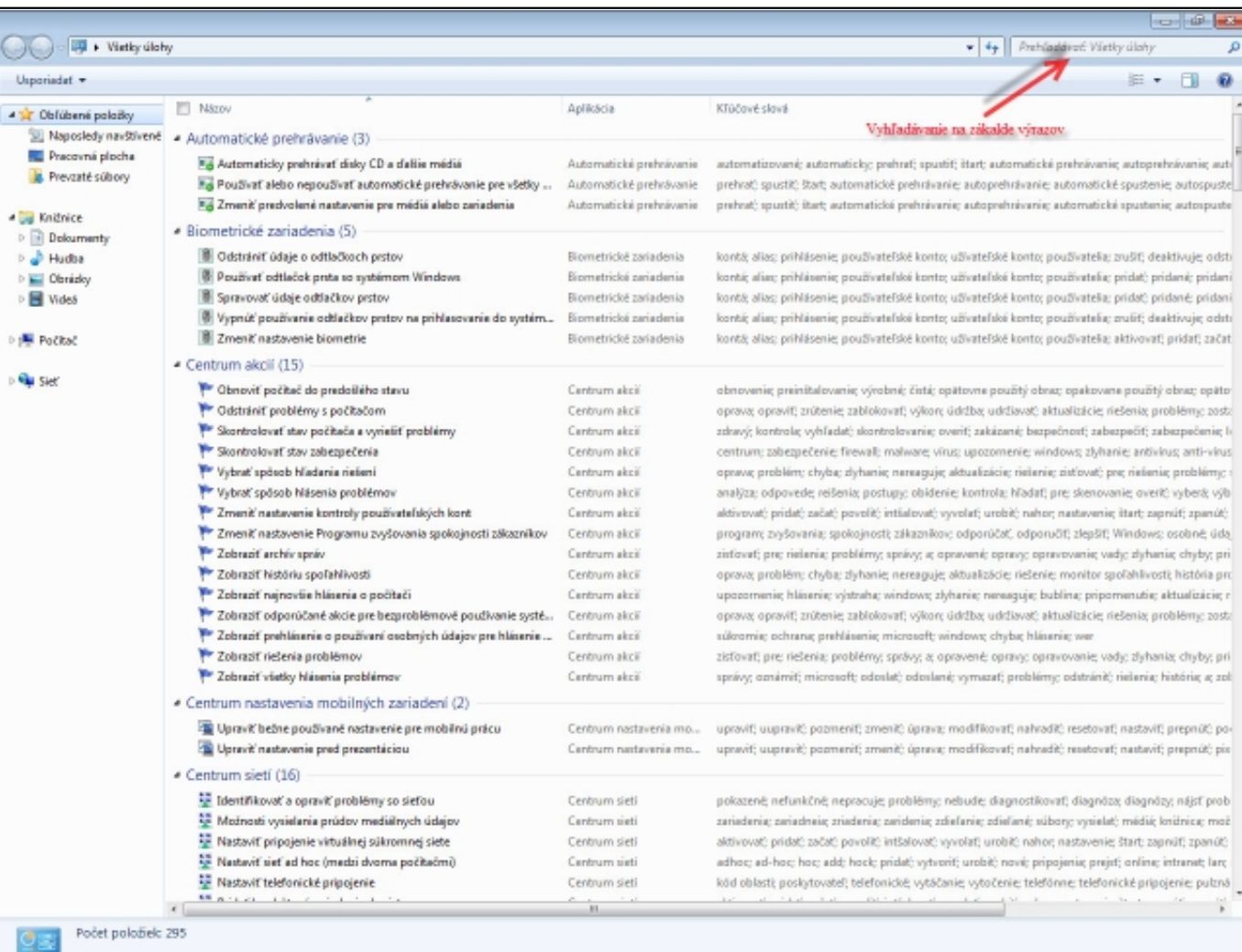

### Obrázok: Okno všetkých nastavení Windows Date:

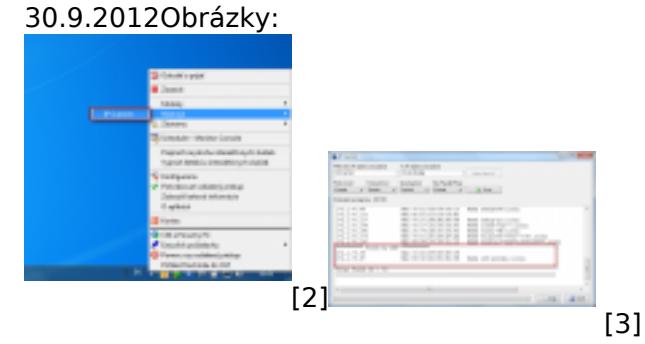

#### **Odkazy**

- [1] http://www.customermonitor.sk/node/1299
- [2] https://customermonitor.sk/sites/default/files/ip%20scaner.png
- [3] https://customermonitor.sk/sites/default/files/ip%20scanner\_arp.png